R20TS0370EJ0100

Rev.1.00 Nov.16, 2018

# [Notes]

CS+ Code Generator for RL78 (CS+ for CC),

CS+ Code Generator for RL78 (CS+ for CA, CX),

e2 studio Code Generator Plug-in,

Applilet3 Coding Assistance Tool for RL78

# **Outline**

When using the products in the title, note the following point.

1. Setting Serial UART4

## 1. Setting Serial UART4

### 1.1 Applicable Products

- $\triangleright$  CS+ Code Generator for RL78 V2.16.00 (CS+ for CC V7.00.00)
- $\triangleright$  CS+ Code Generator for RL78 V2.16.00 (CS+ for CA, CX V4.02.00)
- $\triangleright$  Code Generator Plug-in V2.11.0 (e<sup>2</sup> studio V7.0.0)
- Applilet3 Coding Assistance Tool for RL78 V1.15.00

### 1.2 Applicable MCUs

RL78 family: RL78/I1A group

### 1.3 Details

If a window for other peripheral function is opened after setting the UART4 using the serial function of the applicable product, the setting window for the serial function cannot be re-opened. For this reason, the settings for UART4 cannot be reset.

Details of problems for each applicable product are listed below.

- $\triangleright$  When using CS+ Code Generator for RL78 An error message is output if you click on the [Serial] function in the condition above. (Figure 1) Also note that when you click on the [Code Generator] button, an error occurs and the code cannot be generated. (Figure 2)
- $\triangleright$  When using  $e^2$  studio Code Generator Plug-in An error occurs when you click on the [Code Generator] button in the condition above. (Figure 3)
- $\triangleright$  When using Applilet 3 Codes for a serial function cannot be generated by clicking the [Code Generator] button in the condition above, however, the codes for other peripheral functions can be output.

Note that the same problems occurs if you use the applicable products to open a project for which you have set the UART4 using older version products.

# RENESAS TOOL NEWS

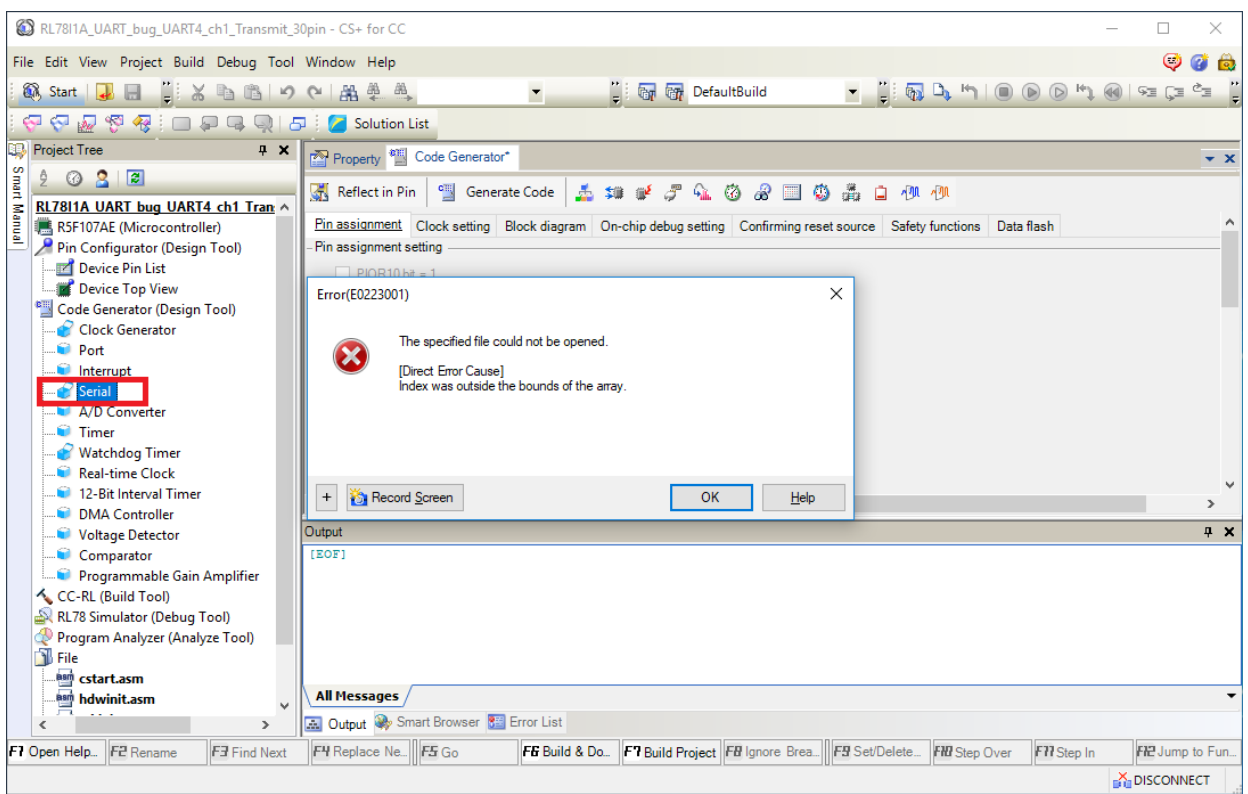

Figure 1. Error when reselecting [Serial] in CS+

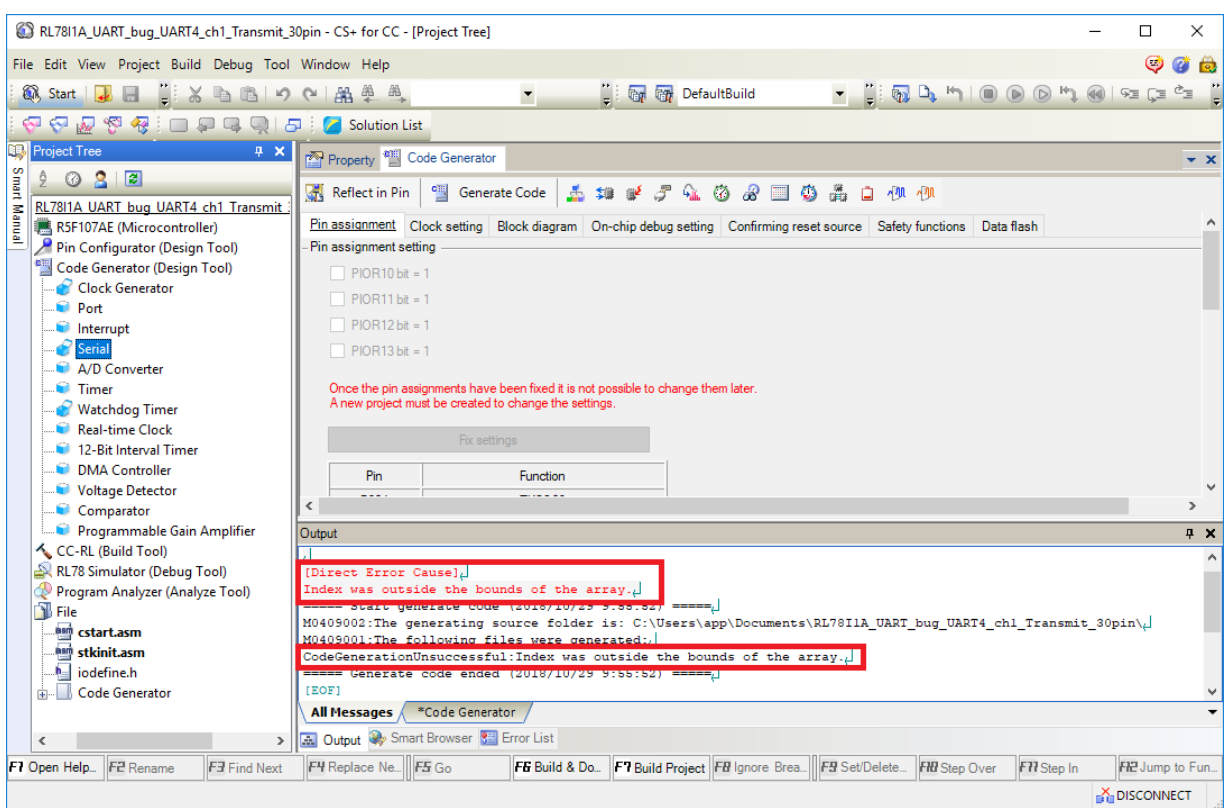

Figure 2. Error when generating codes in CS+

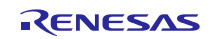

# RENESAS TOOL NEWS

| $e2$ workspace - $e2$ studio<br>File Edit Navigate Search Project Renesas-Views Run Window Help |                                                                                          |                                                                                                    |                                                                              |  |                                                                                                  |                      | $\times$        |
|-------------------------------------------------------------------------------------------------|------------------------------------------------------------------------------------------|----------------------------------------------------------------------------------------------------|------------------------------------------------------------------------------|--|--------------------------------------------------------------------------------------------------|----------------------|-----------------|
| 气<br><b>卷 Debug</b><br>*                                                                        |                                                                                          |                                                                                                    |                                                                              |  | $\begin{array}{c} \nabla \times \mathbb{R} \mid \mathbb{R} \times \mathbb{R} \nabla \end{array}$ |                      |                 |
| Quick Access<br>n C/C++ Smart Configurator <sup>■</sup> Code Generator                          |                                                                                          |                                                                                                    |                                                                              |  |                                                                                                  |                      |                 |
| Project Explorer &<br>$\qquad \qquad =\qquad$<br>$\Box$                                         |                                                                                          | Peripheral Functions X 3 Code Preview <b>T</b> Properties <b>W</b> FIT Configurator                                            |                                                                              |  | <b>Cenerate Code</b>                                                                             | $\nabla$ = $\Box$    |                 |
| 日包<br>$\triangledown$                                                                           | -A/D convertor operation setting                                                         |                                                                                                    |                                                                              |  |                                                                                                  |                      |                 |
| RL7811A UART4 ch0 Recieve                                                                       | O Unused                                                                                 |                                                                                                    | $\bigcap$ Used                                                               |  |                                                                                                  |                      |                 |
| $>$ $\mathbb{R}$ includes                                                                       | - Comparator operation setting                                                           |                                                                                                    |                                                                              |  |                                                                                                  |                      |                 |
| > <sup>29</sup> generate                                                                        | ◯ Stop                                                                                   |                                                                                                    | O Operation                                                                  |  |                                                                                                  |                      |                 |
| $\rightarrow$ $\mathbb{Z}^3$ src<br>r_option_cc.txt                                             | - Resolution setting                                                                     |                                                                                                    |                                                                              |  |                                                                                                  |                      |                 |
| RL78I1A UART4 ch0 Rec                                                                           | $\odot$ 10 bits                                                                          |                                                                                                    | $\bigcirc$ 8 bits                                                            |  |                                                                                                  |                      |                 |
| ▽ <sup>c</sup> Code Generator                                                                   | $-$ VREF $(+)$ setting                                                                   |                                                                                                    |                                                                              |  |                                                                                                  |                      |                 |
| ↓ <b>But Peripheral Functions</b>                                                               | O VDD                                                                                    | O AVREFP                                                                                                    | O Internal reference voltage                                                 |  |                                                                                                  |                      |                 |
| Clock Generator                                                                                 | -VREF(-) setting                                                                         |                                                                                                    |                                                                              |  |                                                                                                  |                      |                 |
| $\blacksquare$ Port                                                                             | $\odot$ VSS                                                                              |                                                                                                    | ○ AVREFM                                                                     |  |                                                                                                  |                      |                 |
| $\blacksquare$ Interrupt<br>Serial                                                              | Console & Problems                                                                       |                                                                                                    |                                                                              |  | Conflicts 23 Smart Bro                                                                           | $\qquad \qquad \Box$ | п               |
| A/D Converter                                                                                   | <b>Code Generator Console</b>                                                            |                                                                                                    |                                                                              |  |                                                                                                  |                      |                 |
| <b>Timer</b>                                                                                    |                                                                                          | ===== Start generate code (2018/10/29 10:40:19) =====                                                                          |                                                                              |  |                                                                                                  | ъ                    | $\triangledown$ |
| <b>Watchdog Timer</b>                                                                           | M0409002:The generating source folder is: C:\Users\app\e2 studio\workspace\RL78I1A UART4 |                                                                                                    |                                                                              |  | 0 items<br>ᄌ                                                                                     |                      |                 |
| <b>Real-time Clock</b>                                                                          |                                                                                          | M0409001: The following files were generated:                                                                                  |                                                                              |  | <b>Description</b>                                                                               |                      |                 |
| 12-Bit Interval Tin                                                                             |                                                                                          | CodeGenerationUnsuccessful:Index was outside the bounds of the array.<br>===== Generate code ended (2018/10/29 10:40:19) ===== |                                                                              |  |                                                                                                  |                      |                 |
| <b>DMA</b> Controller<br>Voltage Detector                                                       |                                                                                          |                                                                                                    |                                                                              |  |                                                                                                  |                      |                 |
| Comparator                                                                                      |                                                                                          |                                                                                                    |                                                                              |  |                                                                                                  |                      |                 |
| Programmable G                                                                                  |                                                                                          |                                                                                                    |                                                                              |  |                                                                                                  |                      |                 |
| <b>Code Preview</b><br>馬                                                                        |                                                                                          |                                                                                                    |                                                                              |  |                                                                                                  |                      |                 |
|                                                                                                 |                                                                                          |                                                                                                    |                                                                              |  |                                                                                                  |                      |                 |
|                                                                                                 |                                                                                          |                                                                                                    |                                                                              |  |                                                                                                  |                      |                 |
|                                                                                                 |                                                                                          |                                                                                                    |                                                                              |  |                                                                                                  |                      |                 |
|                                                                                                 |                                                                                          |                                                                                                    |                                                                              |  |                                                                                                  |                      |                 |
| > 1                                                                                             |                                                                                          |                                                                                                    |                                                                              |  |                                                                                                  |                      |                 |
|                                                                                                 |                                                                                          |                                                                                                    | RL78I1A UART4 ch0 Recieve 38pin/Code Gtor/Peripheral Functions/A/D Converter |  |                                                                                                  |                      |                 |

Figure 3. Error when generating codes in  $e^2$  studio

### 1.4 Workaround

Uninstall the applicable product and install the previous version of the code generator plug-in.

For details on how to uninstall CS+, refer to "2.2 Uninstalling CS+" of the User's Manual listed below.

- $\triangleright$  Products to Uninstall
	- $\div$  CS+ for CC V7.00.00
	- $\div$  CS+ for CA, CX V4.02.00
	- $\div$  e<sup>2</sup> studio V7.0.0
	- $\triangle$  Applilet3 V1.15.00
- CS+ V6.00.00 Integrated Development Environment User's Manual: Installer <https://www.renesas.com/search/keyword-search.html#genre=document&q=r20ut3990>
- Previous Version of Products to Install To install a product, download the installer from the URL below.
	- $\div$  CS+ for CC V6.01.00

(Single download version) https://www.renesas.com/us/en/software/D4000576.html (Multipart download version) https://www.renesas.com/us/en/software/D4000588.html

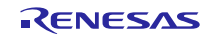

- $\diamond$  CS+ for CA, CX V4.01.00 (Single download version) <https://www.renesas.com/us/en/software/D4000554.html> (Multipart download version) <https://www.renesas.com/eu/en/software/D4000565.html>
- $\div$  e<sup>2</sup> studio V6.3.0 (Code Generator Plug-in V2.10.0) https://www.renesas.com/us/en/software/D4000704.html
- $\Diamond$  Applilet3 Coding Assistance Tool for RL78 V1.14.00 https://www.renesas.com/us/en/software/D4000614.html

## 1.5 Schedule for Fixing the Problem

This problem will be corrected in a later version. (January 2019)

### **Revision History**

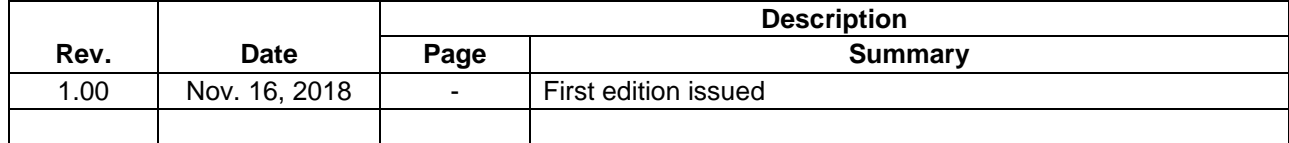

TOYOSU FORESIA, 3-2-24 Toyosu, Koto-ku, Tokyo 135-0061 Japan Renesas Electronics Corporation

■Inquiry https://www.renesas.com/contact/

Renesas Electronics has used reasonable care in preparing the information included in this document, but Renesas Electronics does not warrant that such information is error free. Renesas Electronics assumes no liability whatsoever for any damages incurred by you resulting from errors in or omissions from the information included herein.

The past news contents have been based on information at the time of publication. Now changed or invalid information may be included.

The URLs in the Tool News also may be subject to change or become invalid without prior notice.

All trademarks and registered trademarks are the property of their respective owners.

© 2018 Renesas Electronics Corporation. All rights reserved. TS Colophon 2.1

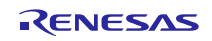